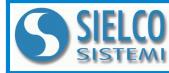

SIELCO SISTEMI srl via Roma, 24 - 22070 Guanzate (CO) – Italy Tel: +39 031899671 – Fax: +39 031976966 e-mail: info@sielcosistemi.com website: http://www.sielcosistemi.com

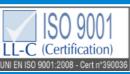

Modbus TCP/IP server 8 isolated input channels in pairs for Tc and mV

User Guide – MODBUS TCP/IP protocol Firmware Version : 8800

# SS 8018

## PRELIMINARY DESCRIPTION

All of the data shared by a device communicating by Modbus TCP/IP protocol are mapped in tables, at each data is associated a proper address. Each data can be of two types:

- "REGISTER", data of 2 bytes size (word of 16 bits) that can be associated to analogue input or output, variables, set-point, etc...

- "COIL", data of 1 single bit that can be associated to digital input or output or to a logic state.

A register could contain the image (mirror) of more coils; in example the 16 digital inputs of a device could be read or written as bit (singularly) addressing the coil related to each input or can be read or written as a single word addressing the associated register wherein each bit corresponds to a coil.

In the Modbus protocol, registers and coils are divided as per the following groups of addresses:

0xxxx and 1xxxx = Coils (bit)

3xxxx and 4xxxx = Registers (word)

When reading functions are performed, use the tables indicated below to address the registers

It is possible to access to the internal registers of the device by direct command Modbus TCP/IP or by the integrated web server.

# **REGISTERS TABLE**

| Posizione<br>Registro | Descrizione            | Accesso |
|-----------------------|------------------------|---------|
| 40002                 | Firmware [0]           | RO      |
| 40003                 | Firmware [1]           | RO      |
| 40004                 | Name [0]               | R/W     |
| 40005                 | Name [1]               | R/W     |
| 40007                 | Node ID                | R/W     |
| 40011                 | System Flags           | R/W     |
| 40013                 | Watchdog timer         | R/W     |
| 40031                 | Input type Ch (1-0)    | R/W     |
| 40032                 | Input type Ch (3-2)    | R/W     |
| 40033                 | Input type Ch (5-4)    | R/W     |
| 40034                 | Input type Ch (7-6)    | R/W     |
| 40036                 | Break status           | RO      |
| 40041                 | Analog Input (0) - Ch0 | RO      |
| 40042                 | Analog Input (1) - Ch1 | RO      |
| 40043                 | Analog Input (2) - Ch2 | RO      |
| 40044                 | Analog Input (3) - Ch3 | RO      |
| 40045                 | Analog Input (4) - Ch4 | RO      |
| 40046                 | Analog Input (5) - Ch5 | RO      |
| 40047                 | Analog Input (6) - Ch6 | RO      |
| 40048                 | Analog Input (7) - Ch7 | RO      |

# TABELLA COILS

| (*)Coil (Hex) | (*)Coil (Dec) | Description      | Access |
|---------------|---------------|------------------|--------|
| 0x00A1        | 00161         | Watch-dog Enable | R/W    |
| 0x00A2        | 00162         | Watch-dog Event  | R/W    |
| 0x00A3        | 00163         | Power-Up Event   | R/W    |
|               |               |                  |        |

# SUPPORTED MODBUS FUNCTION CODES

| Function | Description                    |
|----------|--------------------------------|
| 01       | Read Coil Status (0xxxx)       |
| 02       | Read Inputs Status (1xxxx)     |
| 03       | Read Holding Registers (4xxxx) |
| 04       | Read Inputs Registers (3xxxx)  |
| 05       | Force Single Coil              |
| 06       | Preset Single Register         |
| 15 (0F)  | Force Multiple Coil            |
| 16 (10)  | Preset Multiple Registers      |

### NOTES:

Registers and coils marked as RO in the column 'Access' are Read Only registers.

Registers and coils marked as R/W in the column 'Access' are Read and Write registers.

For the devices of SS8000 series, the group of data 0xxxx is the mirror of the group 1xxxx, the group of data 3xxxx is the mirror of the group 4xxxx, therefore the first register could be addressed either as 30002 (with function 04) or 40002 (with function 03).

The maximum number of coils that can be read through Modbus functions 01 and 02 (see "Supported modbus functions codes") are: The maximum number of registers that can be read through Modbus functions 03 and 04 (see "Supported modbus functions codes") are: The maximum number of registers that can be written by Modbus function 15 (see "Supported modbus functions codes") are: The maximum number of coils that can be written by Modbus function 15 (see "Supported modbus functions codes") are:

### **DESCRIPTION MODBUS REGISTERS**

#### 40002 / 40003 : FIRMWARE

Field of 2 read only registers ; contains the firmware identifier provided by the manufactured.

- Default value: 8800 (hex)

#### 40004 / 40005 : NAME

Field of 2 read/write registers (4 bytes or 4 ASCII characters) available for the user, it can contain the name of the device or an abbreviation that identifies its function inside the plant. Each one of the 4 bytes could be written by values from 0 to 255, ASCII characters included. The default value of this field contains the identifier of the device expressed in ASCII characters. - Default value: "8018" (ASCII).

#### 40007 : NODE ID

Contains the MODBUS address of the device; the values allowed are from 1 to 245 decimal. This data is necessary for the correct addressing of the device into the Modbus net and must follow the IP address. - Default value: Dec: 1, Hex: 01 INIT: Dec 245, Hex : F5.

#### 40011 : SYSTEM FLAGS

Contains the enable bits and system events of the device. The following parameters are configurable:

Watchdog Event Enable: this bit allows to enable the Watchdog Event (0 = Watchdog disabled, 1 = Watchdog enabled). If this bit is active and the device doesn't receive commands for the time specified in the register 40013 "Watchdog timer", the PWR green led blinks. If this function is required must be implemented at the power-on of the device; the bit must be reset manually when the Watchdog event is occurred. Watchdog Event: if this bit is set as 1 indicates that the Watchdog condition has happened (0 = Normal condition; 1 = alarm condition) **PowerUp Event**: this bit is forced to 1 at each power on and indicates that the device has been switched off or reset. With the setting of this bit as 0 and checking its state, it is possible to know if a reset of the device has occurred (0 = reset not occurred; 1 = reset occurred). This bit must be reset manually.

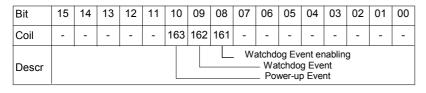

#### 40013 : WATCHDOG TIMER

Contains the value of the WatchDog timer, expressed in step of 1 second. If the WatchDog is enabled and the device doesn't receive commands in a time lower or equal to the value of the one expressed in this register the WatchDog will be activated (see description register "System Flags"). - Default value: 10 (10 sec.)

#### 40031: INPUT TYPE Ch (1-0)

This register shows the input type that is configured in relation to the type of sensor connected. The table beside shows the types of sensors that can be connected to the input with the corresponding value to write on the low part of register for the configuration of the input type. - Default manufacturer: Tc K (0505 Hex)

| E | Bit    | 15            | 14 | 13 | 12 | 11 | 10 | 09 | 08 | 07 | 06 | 05     | 04    | 03 | 02 | 01 | 00 |
|---|--------|---------------|----|----|----|----|----|----|----|----|----|--------|-------|----|----|----|----|
| [ | Descr. | Input type #1 |    |    |    |    |    |    |    |    | In | put ty | /pe # | £0 |    |    |    |

#### 40032: INPUT TYPE Ch (3-2)

This register shows the input type that is configured in relation to the type of sensor connected. The table beside shows the types of sensors that can be connected to the input with the corresponding value to write on the low part of register for the configuration of the input type. - Default manufacturer: Tc K (0505 Hex)

| Bit    | 15 | 14            | 13 | 12 | 11 | 10 | 09 | 08 | 07 | 06 | 05 | 04     | 03    | 02 | 01 | 00 |
|--------|----|---------------|----|----|----|----|----|----|----|----|----|--------|-------|----|----|----|
| Descr. |    | Input type #3 |    |    |    |    |    |    |    |    | In | put ty | ,pe # | 2  |    |    |

### 40033: INPUT TYPE Ch (5-4)

This register shows the input type that is configured in relation to the type of sensor connected. The table beside shows the types of sensors that can be connected to the input with the corresponding value to write on the low part of register for the configuration of the input type. - Default manufacturer: Tc K (0505 Hex)

| Bit    | 15 | 14            | 13 | 12 | 11 | 10 | 09 | 08 | 07 | 06 | 05 | 04     | 03    | 02 | 01 | 00 |  |
|--------|----|---------------|----|----|----|----|----|----|----|----|----|--------|-------|----|----|----|--|
| Descr. |    | Input type #5 |    |    |    |    |    |    |    |    | In | put ty | /pe # | 4  |    |    |  |

#### 40034: INPUT TYPE Ch (7-6)

This register shows the input type that is configured in relation to the type of sensor connected. The table beside shows the types of sensors that can be connected to the input with the corresponding value to write on the low part of register for the configuration of the input type. - Default manufacturer: Tc K (0505 Hex)

| Bit    | 15 | 14            | 13 | 12 | 11 | 10 | 09 | 08 | 07 | 06 | 05 | 04     | 03    | 02 | 01 | 00 |
|--------|----|---------------|----|----|----|----|----|----|----|----|----|--------|-------|----|----|----|
| Descr. |    | Input type #7 |    |    |    |    |    |    |    |    | In | put ty | /pe # | 6  |    |    |

#### INPUT TYPE TABLE

| Input    | Value | Value |
|----------|-------|-------|
|          | (Hex) | (Dec) |
| Disabled | 00h   | 0     |
| 250 mV   | 01h   | 1     |
| Tc J     | 04h   | 4     |
| Tc K     | 05h   | 5     |
| Tc R     | 06h   | 6     |
| Tc S     | 07h   | 7     |
| Tc T     | 08h   | 8     |
| Tc B     | 09h   | 9     |
| Tc E     | 0Ah   | 10    |
| Tc N     | 0Bh   | 11    |

#### 40036 : BREAK STATUS

When the sensor connected to a channel is in break condition (for the breaking of the sensor, for the disconnected cable or for the over-temperature), the bit corresponding to the channel is set to 1.

| Bit    | 15 | 14 | 13 | 12 | 11               | 10                                                                   | 09                                                 | 08                               | 07 | 06 | 05 | 04 | 03 | 02 | 01 | 00 |
|--------|----|----|----|----|------------------|----------------------------------------------------------------------|----------------------------------------------------|----------------------------------|----|----|----|----|----|----|----|----|
| Input  | -  | -  | -  | -  | -                | -                                                                    | -                                                  | -                                | #7 | #6 | #5 | #4 | #3 | #2 | #1 | #0 |
| Descr. |    |    |    |    | E<br>E<br>E<br>E | Break<br>Break<br>Break<br>Break<br>Break<br>Break<br>Break<br>Break | input<br>input<br>input<br>input<br>input<br>input | #6<br>#5<br>#4<br>#3<br>#2<br>#1 |    |    |    |    |    |    |    |    |

40041 : ANALOG INPUT #0 40042 : ANALOG INPUT #1 40043 : ANALOG INPUT #2 40044 : ANALOG INPUT #3 40045 : ANALOG INPUT #4 40046 : ANALOG INPUT #5 40047 : ANALOG INPUT #6 40048 : ANALOG INPUT #7

Examples of reading:

Input set as Tc

Value read on the register: 246  $\rightarrow$  24,6  $^\circ\text{C}$ 

Input set as mV

Value read on the register:  $24656 \rightarrow 246,56 \text{ mV}$ 

These registers return the measure of each channel , converted to engineering units. The values are expressed in cents mV for mV input and tenths of  $^\circ$  C for inputs in Tc.

The format is an integer number of 16 bit with sign.

### WEB SERVER STRUCTURE

To access the server, run the Web browser and edit in the Address Bar the IP address of the device. It will appear the following window. Depending on the Web browser used some icons and/or writings may have little variation of shape and colour. If necessary, it is possible to connect to the Sielco Sistemi web site to download the data-sheet and the user guide of the device in use clicking on the button "www.sielcosistemi.com" the bottom part of the window.

| SISTEM IOLOG-DATA ACQUISITION<br>SISTEM SYSTEM |
|------------------------------------------------|
| Enter Username and Password then press LOGIN   |
| Password                                       |
| LOGIN                                          |
|                                                |
| Visit our website: www.sielcosistemi.com       |

Write Username and Password. If the default settings are in use the parameters to access are:

Username: *admin*; Password: *admin* 

Click on the button Login to access to the Home page of the device; it will appear as follows.

In all the web pages, on the top part of the window there are the buttons:

"Page Back" to go back to the page previously visualized; "Home" to return to the main page; "Logout" to quit and get back to the Login page.

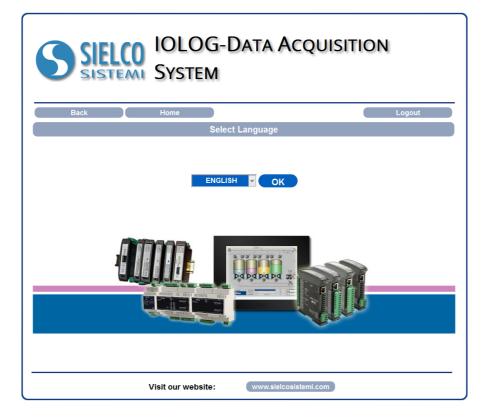

To access the page "*Main Menu*" of the device, select the language by the combobox and click the button "*OK*". The following window will appear.